# FORMAT-DSCHUNGEL HILFE IM

Immer wieder trifft man auf unbekannte Dateiformate. Lesen Sie, wie Sie alles öffnen können und kompatible Dokumente, Fotos, Musik sowie Videos erstellen.

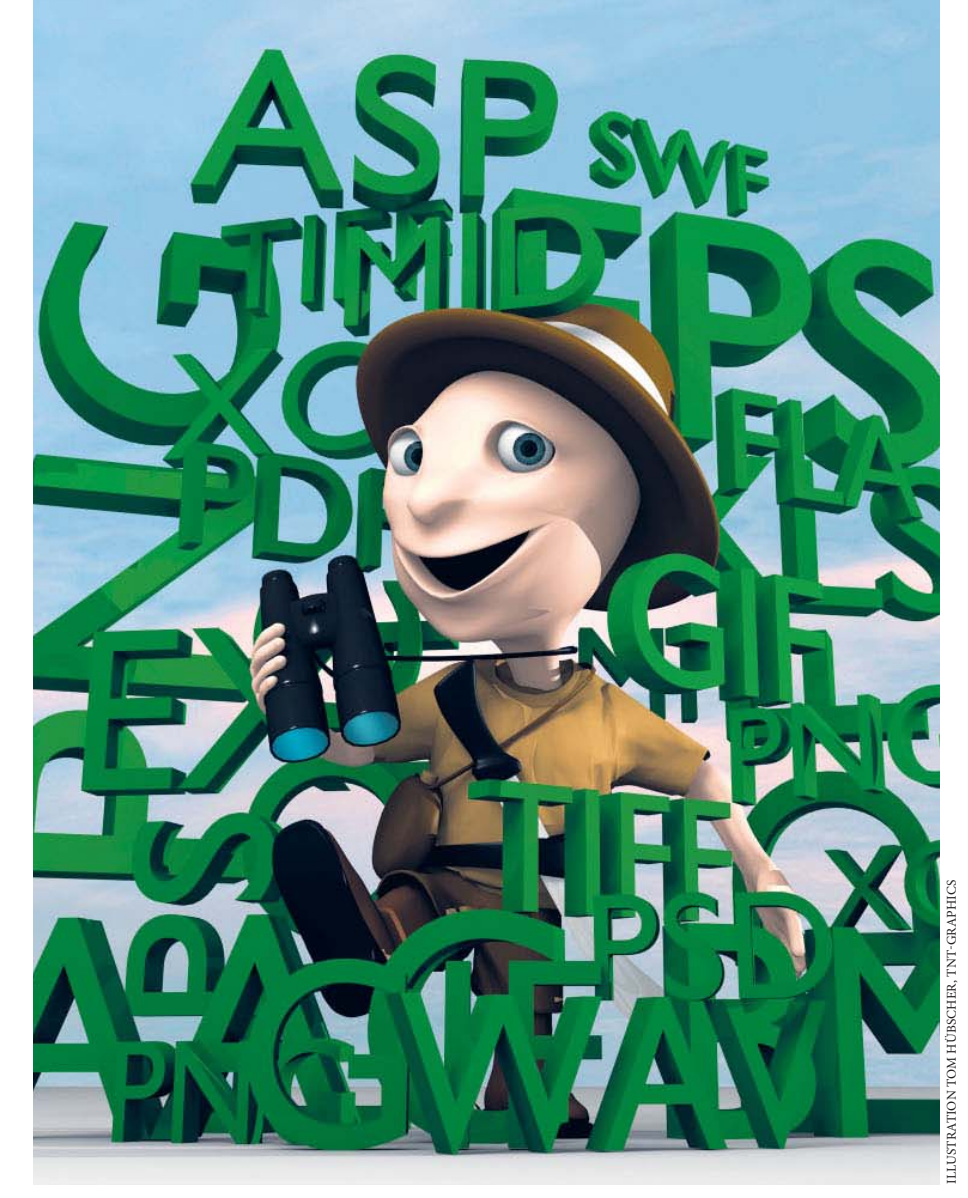

## ■ **von Gaby Salvisberg**

Für Bilder, Texte und Multimediadateien gibt es unzählige Dateiformate. Kein Wunder: Die Zahl an Programmen ist mittlerweile unüberschaubar. Sie finden für fast alle Aufgaben ür Bilder, Texte und Multimediadateien gibt es unzählige Dateiformate. Kein Wunder: Die Zahl an Programmen ist mittlerweile professionelle Kaufanwendungen, Shareware, Freeware sowie Open-Source- Software – und dies auch noch für mindestens drei Betriebssysteme (Windows, Mac, Linux). Jede Software bringt wenigstens einen hauseigenen Dateityp mit. Das erleichtert den Austausch von Daten nicht gerade.

Trotz dieser Fülle gibt es Formate, die besser oder schlechter für den Datentausch geeignet sind. Der PCtipp greift zur Machete und schlägt für Sie einen Pfad durch den Formatdschungel. Sitzen Sie dennoch einmal fest und können eine Datei partout nicht öffnen, hilft Ihnen die Box «Die Allesöffner» auf S. 55 weiter.

Alle erwähnten Programme finden Sie unter www.pctipp.ch mit WEBCODE 41546 (Info zum PCtipp-Webcode, S. 5). Zudem ist bei jeder Anwendung der Webcode für den Einzel-Download angegeben, falls Sie nur ein bestimmtes Tool herunterladen möchten.

# Bilder

**Bearbeiten:** Bis ein Bild seinen Weg zum Betrachter gefunden hat, sind oft viele Arbeitsschritte erforderlich. Das gilt für selbst gezeichnete ➔ Vektorgrafiken genauso wie für aufgepeppte Digitalfotos. Fast jedes Grafik- und Bildbearbeitungsprogramm hat hauseigene Formate, mit denen es am besten klarkommt. Bearbeiten Sie Ihre Bilder so lange wie möglich im Format Ihrer Software. Sie erkennen dieses nach dem Klick auf Datei/Speichern unter daran, dass es bei «Dateityp» oder «Format» den Namen des Programms trägt, z.B. Photoshop (\*.psp), Screen 1.

Das hat meistens den Vorteil, dass Sie die gesamte Werkzeugpalette Ihrer Anwendung nutzen können. Andernfalls verlieren Sie unter Umständen wichtige Hilfsmittel wie ➔ Ebenen oder Transparenz, Screen 2.

**Weitergeben:** Falls Sie das Bild als Datei weitergeben, überlegen Sie sich, ob es bearbeitet werden darf. Soll der Empfänger das Recht haben, die einzelnen Ebenen oder Vektorpfade des Bildes zu sehen und zu verändern? Wenn ja, belassen Sie es in dem Format, in dem Sie es zuletzt bearbeitet haben – sofern der Empfänger dieselbe Software besitzt. Alternativ greifen Sie zum EPS- oder zum PDF-Format; beide sind verbreitet und in der Lage, Pfade zu speichern.

Normalerweise ist das jedoch nicht erwünscht. Darum wandeln Sie das Bild vor der Weitergabe in eine Bitmap-Grafik um. Anders als bei Vektorgrafiken merkt sich eine Bitmap-Datei quasi nur die Farbe der Bildpunkte. Das Windows-eigene Bitmap-Format (BMP) ist dafür aber weniger geeignet: Es ist eher für einfache, kleinere Grafiken (z.B. Screenshots) zu gebrauchen. Für qualitativ hochwertige Bilder, die Sie drucken möchten, empfehlen sich die Formate TIFF oder JPEG. Wählen Sie bei Letzterem für die optimale Qualität die niedrigste Komprimierung.

**Konvertieren:** Fast jedes Bildbearbeitungsprogramm kann Ihre Werke in einem anderen Dateiformat abspeichern. Probieren Sie dies über Datei/Exportieren oder Datei/Speichern unter aus. Je nach Wahl des Zieldateityps fragt die Anwendung Sie nach weiteren Optionen, zum Beispiel nach der Art der Kompression. Bedenken Sie: Wenn einmal die Auflösung vermindert oder die Kompression erhöht wurde, ist es später nicht mehr möglich, die verloren gegangenen Bildinformationen verlustfrei wiederherzustellen.

**Fürs Web:** Es gibt nur drei Bilddateiformate, die sich für Webseiten eignen. Bei Bildern mit vielen Farben bzw. Farbnuancen (z.B. Fotos) haben Sie fast keine Wahl: Greifen Sie zu JPEG.

Bei einfacheren Bildern (z.B. Logos, Screenshots, Schaltflächen) verwenden Sie entweder GIF oder PNG. Versuchen Sie es zuerst mit PNG (Portable Network Graphics). Erfahrungsgemäss werden PNG-Dateien kleiner als GIFs und unterstützen mehr Farben sowie Transparenz. Nur in einer Disziplin unterliegt PNG dem GIF-Format: Es unterstützt keine Animationen.

Weil PNG fünfzehn Jahre weniger als GIF auf dem Buckel hat, kommen einige ältere Browser mit dem Format nicht zurecht. Es kann darum sein, dass das eine oder andere mit Transparenz versehene PNG-Bild in den Internet-Explorer-Versionen vor 7.0 nicht korrekt aussieht. Dies ist aber nur bei PNG-Bildern mit mehr als 256 Farben zu erwarten.

# Texte und Office

**Bearbeiten:** Am besten verwenden Sie beim Erstellen von Office-Dokumenten jenes Format, in dem die Datei am Schluss weitergegeben wird. Damit ersparen Sie sich einigen Frust: Ihre in Excel 2007 aufwendig eingesetzten optischen Effekte könnten beim Speichern in einer früheren Excel-Version auf der Strecke bleiben – Ihre Arbeit wäre für die Katz. Prüfen Sie rechtzeitig, welche Formatierungen im Zielformat überhaupt ankommen und welche nicht.

**Weitergeben:** Die allerneuste Microsoft-Office-Version (derzeit Office 2007) ist nur bei einem kleinen Teil der Anwender im Einsatz. Kein Wunder: Briefe schreiben, Berechnungen anstellen etc. lassen sich auch gut mit einem uralten Office 97 oder 2000. Darum sehen auch viele Unternehmen keinen Grund, Geld und Schulungsaufwand in eine Umstellung zu stecken. Wenn Sie Office-2007-Dokumente weitergeben, speichern Sie diese am besten via OFFICE-KNOPF und SPEICHERN UNTER in einem früheren Office-Format, Screen 3.

**Vorsicht, Font-Falle:** Nicht bei jedem Nutzer sind exakt dieselben Schriftarten (engl. «fonts») installiert. Fehlen beim Empfänger bestimmte Fonts, werden sie bei ihm meist durch vorhandene, ähnliche Schriftarten ersetzt.

Ähnlich ist aber nicht gleich, weshalb das Fehlen einer Schrift fast immer zu unterschiedlichen Umbrüchen führt. Ein Beispiel: Ein mit «Calibri, 11 Punkt» genau drei Seiten umfassender Text wird mit der «ähnlichen» Schrift namens

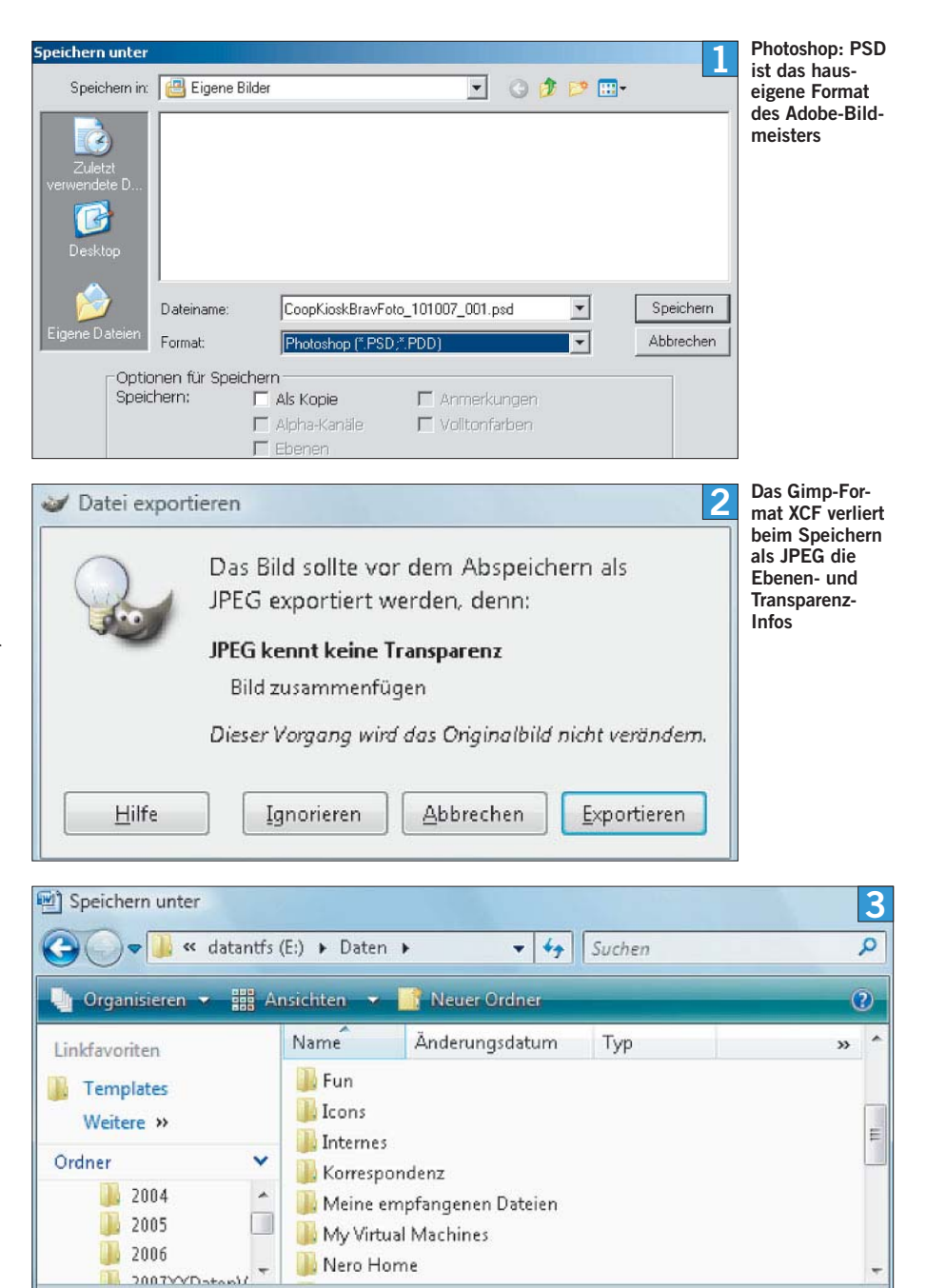

**Wählen Sie in Office 2007 unter «Dateityp» ein älteres Format, z.B. WORD 97–2003-DOKUMENT (\*.doc)**

## **FACHCHINESISCH**

# Vektorgrafiken

Bei einer Vektorgrafik werden die einzelnen Bestandteile als geometrische Formen abgespeichert. Diese lassen sich bearbeiten (z.B. eine Linie verlängern oder ein Feld füllen) und ohne Qualitätseinbusse vergrössern.

Dateiname: Dok1.doc

Autoren: Gaby Salvisberg

Markierungen: Markierung hinzufügen

Thema: Thema angeben

Titel: Titel hinzufügen

Dateityp: Word 97-2003-Dokument (\*.doc)

## Ebenen

Ebenen sind eine Standardfunktion guter Bildbearbeitungs-Software. Sie ermöglichen es, Bilder in verschiedenen Ebenen anzuordnen, als würden Folien übereinandergelegt. Dadurch ist das Erstellen von Fotomontagen leichter.

Manager: Manager angeben

Kategorien: Kategorie hinzufügen

Kommentare: Kommentare hinzufügen

Firma: Firmennamen angeben

 $\blacksquare$ 

«Century Gothic, 11 Punkt» schon um eine halbe Seite länger, Screen 4.

Für Dokumente, die von A bis Z bei Ihnen bleiben, dürfen Sie jede beliebige Schrift verwenden. Sobald Ihr Office-Werk aber an andere Personen geht, greifen Sie lieber zu den unter Windows üblichen Standardschriften. Am meisten empfehlen sich Arial, Times und Courier.

Eine weitere Alternative ist das Universalformat PDF. Diese Dateien sehen auf jedem System gleich aus, inklusive Schriften. Geben Sie Ihre liebevoll gestalteten Dokumente am besten als PDF-Datei weiter, besonders wenn sie Bilder enthalten. Falls Ihnen hierfür die recht teure Adobe-Acrobat-Software fehlt, greifen Sie zu kostenlosen Alternativen wie FreePDF XP. Sie können dieses Programm unter www.pctipp.ch mit WEBCODE 26812 herunterladen.

# Audio und Video

**Audio:** Audioformate finden Sie vielerorts, sei es als Klingeltöne fürs Handy, Musikdateien für den portablen MP3-Player bis hin zum Sound, der in Videodateien steckt. Die bekanntesten Formate sind das meist unkomprimierte Urformat Wave (WAV), das Open-Source-Format Ogg Vorbis (OGG), Windows Media Audio mit oder ohne Kopierschutz (WMA), das allseits bekannte MP3, das von Apple verwendete Advanced Audio Coding (AAC) oder die oft für Klingeltöne verwendeten MIDI-Dateien (MID). Die genannten Formate sollten sich problemlos auf jedem PC abspielen lassen, viele sogar auf den meisten portablen Musikplayern.

**Fehlender Audio-Codec:** Falls Ihr PC bei einer bestimmten Audio- oder Videodatei keine Töne ausspuckt, fehlt vermutlich der passende  $\rightarrow$  Codec. Solche Codecs lassen sich ähnlich wie Gerätetreiber auf dem System nachinstallieren. Damit Sie Ihre Festplatte nicht mit überflüssigen Codecs

 $\rightarrow$  FACHCHINESISCH

## Codec

Das Wort Codec setzt sich aus den englischen Begriffen «coding» und «decoding» zusammen. Es ist ein Verfahren, um analoge Signale in digitale Daten umzuwandeln. Dabei werden die Daten oft auch komprimiert.

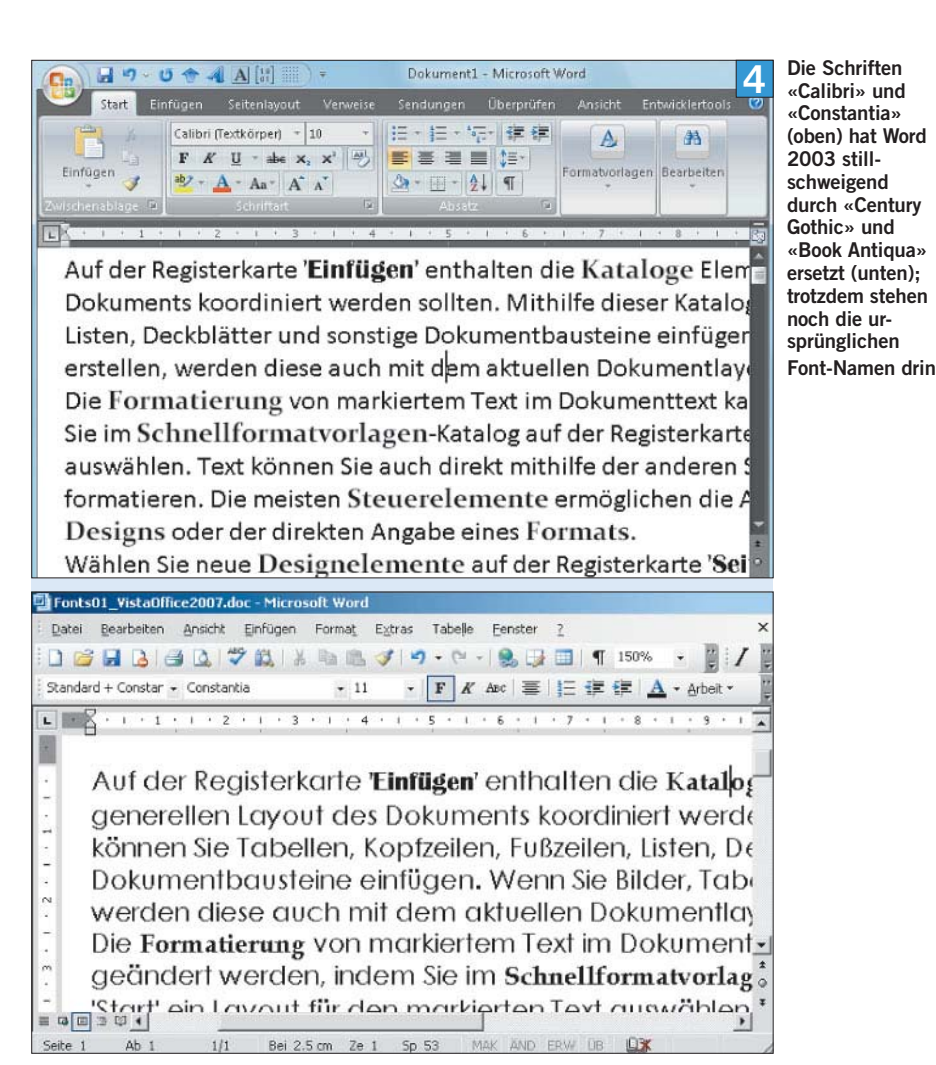

belasten, sollten Sie herausfinden, welchen Sie für die widerspenstige Datei überhaupt brauchen. Bei reinen Audiodateien erledigen Sie dies mit dem Audio Identifier (WEBCODE 41018).

Nach der Installation öffnen Sie im Programm den Musikordner, schon listet das Werkzeug verschiedene Eigenschaften der Dateien auf, inklusive des verwendeten Encoders, Screen 5.

**Video:** Bei Videodateien mit den Endungen .wmv, .avi oder .mpg handelt es sich meistens um sogenannte Container. So kann in einer AVI- Datei zum Beispiel ein MPEG4-Video stecken, das mit DivX komprimiert wurde und Sound im MP3-Format enthält. Das muss Sie aber nicht gross kümmern: Versuchen Sie, die Datei abzuspielen. Das sollte normalerweise mit dem VLC Media Player (siehe Box «Die Allesöffner», S. 55) kein Problem sein.

Falls die Datei gar nicht, ohne Ton oder sonstwie fehlerhaft abgespielt wird, untersuchen Sie diese mit dem Freeware-Programm GSpot (WEB-CODE 25262). Nach dem Download starten Sie die Software ohne Installation per Doppelklick.

**bei der Arbeit:** 

**einen Blick** Eigenschaf-**Ihrer Musik-**

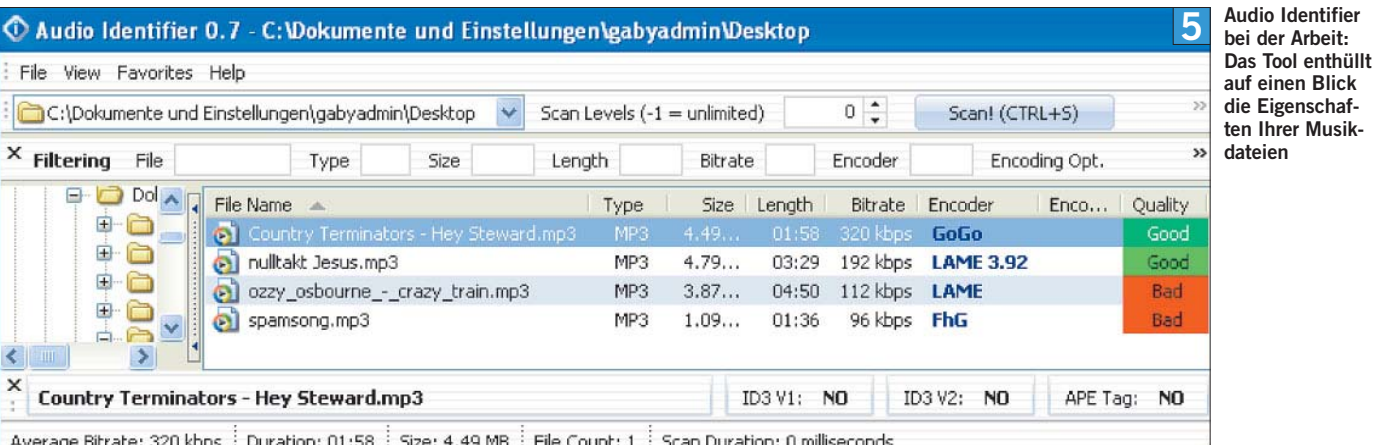

Am wichtigsten sind die Angaben beim Video-Codec A und beim Audio-Codec B. Wenn der Status nicht grün ist («Codec(s) Installed»), müssen Sie den fehlenden Codec finden. Dabei hilft Ihnen das K-Lite Mega Codec Pack (siehe Box «Die Allesöffner», unten).

**Konvertieren:** Ihre Filmdateien laufen zwar auf dem PC problemlos, aber nicht auf Ihrem portablen Videoplayer? Hilfe bietet das Gratis-Tool Super 2007 (WEBCODE 33314). Damit wandeln Sie fast jedes Audio- oder Videoformat bequem in ein anderes um. Welche Einstellungen Sie fürs Zielformat idealerweise verwenden, sollte in der Dokumentation Ihres tragbaren Geräts stehen.

Alternativ schnappen Sie sich auf dem portablen Player eine problemlos laufende Datei und untersuchen sie mit GSpot (siehe oben). Notieren Sie sich Werte wie Codec und Auflösung. Experimentieren Sie in Super 2007 mit den Informationen aus GSpot.

**Achtung, Fälschung!** In diesem Artikel ist oft die Rede von nützlichen Codecs, die Ihnen beim Öffnen interessanter Dateiformate helfen. Seit einiger Zeit wenden jedoch Virenschreiber eine

bereitstehen.

**TOOLS**

ware OpenOffice.org wachsender

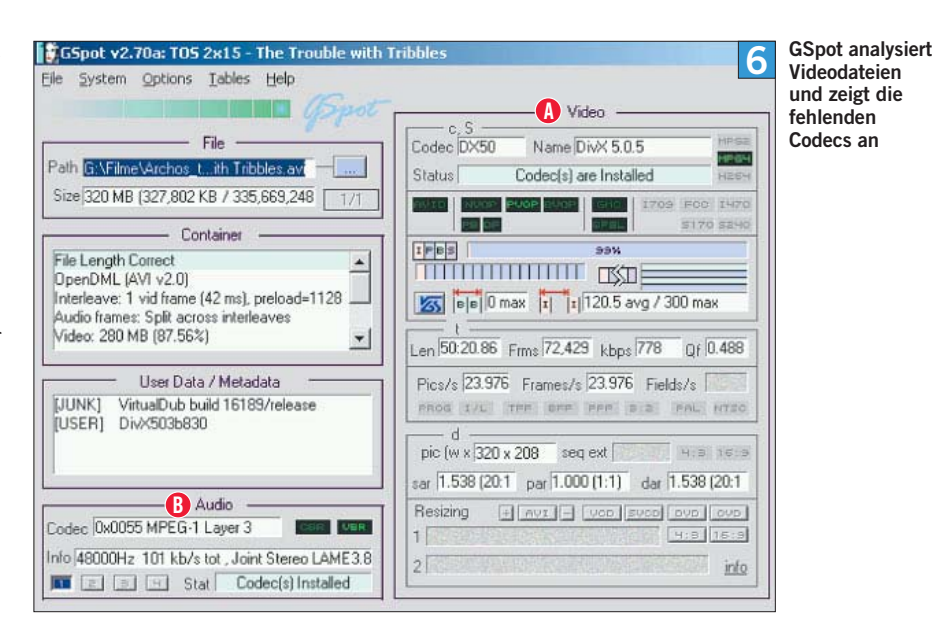

gemeine Masche an: Sie versuchen mit unzähligen Webforen-Postings oder in Massenmails, Anwender auf Webseiten zu locken, beispielsweise unter dem Vorwand, es gäbe dort kostenlose Pornoinhalte.

Dort angekommen, wird dem Anwender mit einer gefälschten Fehlermeldung vorgegaukelt, ihm fehle ein bestimmter Codec zum Betrachten des Inhalts. Natürlich wird ihm gleich ein Download präsentiert. Statt des Codecs handelt sich der vertrauensselige Nutzer jedoch ein Trojanisches Pferd ein. Seien Sie deshalb vorsichtig. Laden Sie Audio- und Video-Codecs nie von dubiosen Seiten herunter.

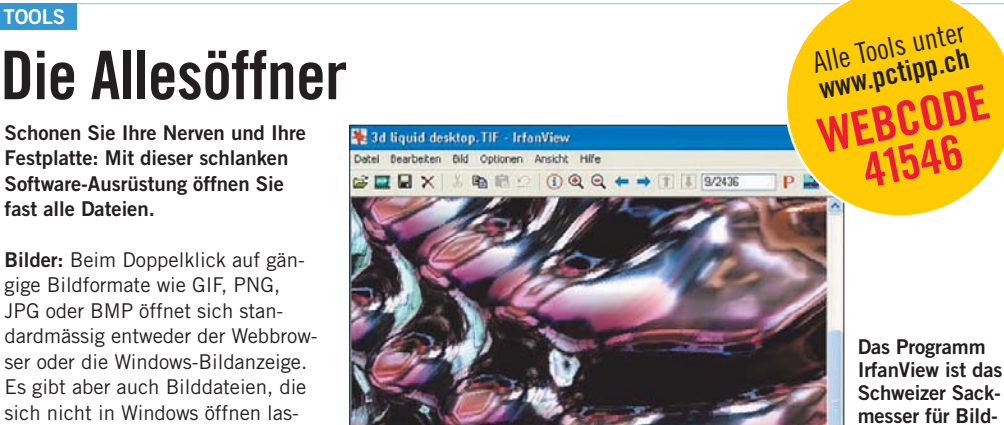

sen. Für diese Fälle empfiehlt sich **IrfanView** (WEBCODE 14323). Schon in der Grundausstattung kennt dieser Gratisbildbetrachter haufenweise Bildformate. Was ihm noch nicht bekannt ist, lässt sich mit zusätzlichen Plug-Ins nachrüsten, die ebenfalls unter WEBCODE 14323 **Texte und Office:** Microsoft hat mit Office 2007 neue Formate eingeführt (z.B. DOCX, XLSX etc.), die Sie mit einer älteren Office-Version nicht mehr aufbekommen. Damit Ihnen die neuen Formate nicht verschlossen bleiben, installieren Sie für Office 2000, XP und 2003 das **Konverterpaket**. Sie holen es mit WEBCODE 35111. Ausser Microsoft Office erfreut sich auch die Soft-Beliebtheit, weil das Gratis-Büropaket unter diversen Betriebssystemen läuft. Die Anwendung erstellt Dateien im OpenDocument-Format mit Endungen wie .odt (Text), .ods (Tabellenkalkulation) oder .odp (Präsentation). Die meisten Open-Office.org-Anwender sind es sich zwar gewöhnt, ihre Dateien in den gängigen MS-Office-Formaten weiterzugeben. Aber falls Sie Open-Office.org nicht besitzen, gibt es von Sun ein **Plug-In für Microsofts Office**, mit dem Sie die OpenDocument-Dateien öffnen (www.sun. com/software/star/odf\_plugin). OpenOffice.org kennt zwar die älteren MS-Office-Formate, aber noch keine mit Office 2007 erstellten

Dateien. Sie können diese im

Programm dennoch öffnen. In diese Bresche springt ein **Download von Novell**: http://download. novell.com/SummaryFree.jsp?build id=ESrjfdE4U58~. Die dort verlinkte Installationsanleitung führt Sie durch den Vorgang.

**formate**

#### **Audio und Video:** Der **VLC Media**

**Player** (WEBCODE 19837) ist ein schlankes, aber effektives Stück Open-Source-Software. Der Tausendsassa unter den Abspielprogrammen beherrscht ausser verschiedenen Video-CD-Formaten und ungeschützten DVDs auch die Formate MPEG1, MPEG2, MPEG4, DivX und XviD. Ebenfalls gängige Audiodateien sind für ihn kein Problem. Bei Dateien, die mit einem besonders exotischen Codec erstellt wurden, hilft das **K-Lite Mega Codec Pack** (WEBCODE 35902) weiter. Bitte lesen Sie den Text auf der Download-Seite genau. Installieren Sie nur jene Codecs, die Ihnen noch fehlen und die Sie wirklich brauchen.

**Sonderformate:** In Tauschbörsen oder auf Download-Seiten begegnen Sie Dateien mit speziellen Endungen. Was mit .iso aufhört, ist fast immer das Abbild (exakte 1:1- Kopie) einer CD- oder DVD-ROM. Um dieses zu verwenden, bannen Sie den Inhalt der Datei in Ihrem Brennprogramm mit einer Funktion wie IMAGE BRENNEN auf einen passenden Rohling. Bei Software-Downloads sind Archivdateien mit Endungen wie .zip oder .rar nicht selten. Erstere kann Windows selbst öffnen. Allerdings sollten Sie die ZIP-Datei via Rechtsklick zuerst entpacken, bevor Sie die darin liegende Datei ausführen. Bei RAR-Dateien und weiteren Archivformaten bleibt Windows stumm. Natürlich hat der PCtipp auch hierfür einen Geheimtipp für Sie auf Lager: Das Gratisprogramm **7-Zip** (WEBCODE 23820) ist für diesen Job das Tool der Stunde.